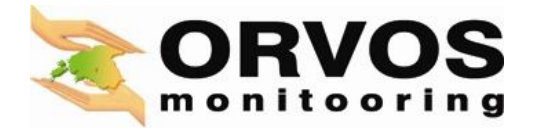

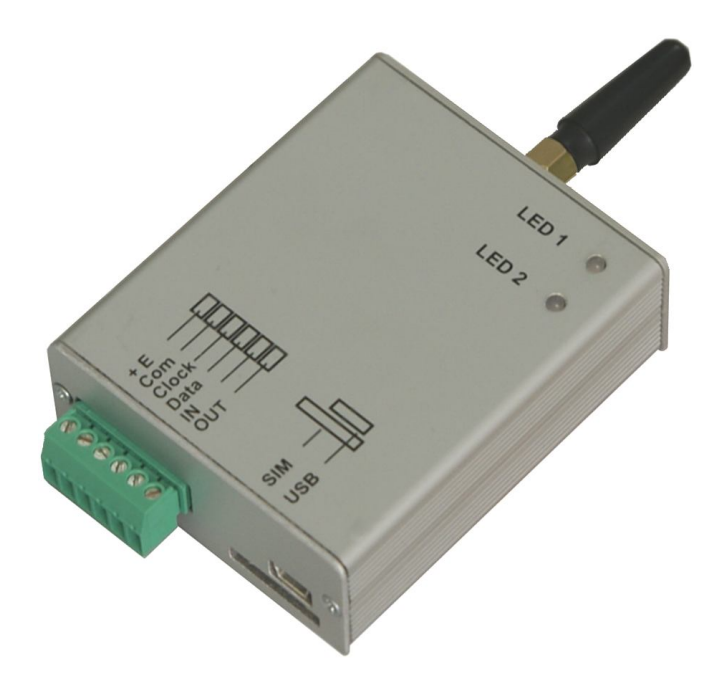

# **GPRS/CSD/SMS security module GT7**

# **User manual**

**Module version 1.26**

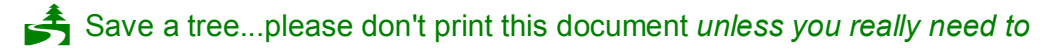

**Security module GT7** transfers security control panel data to monitoring station via GSM network.

- Primary alarm transmission channel to monitoring station: either GPRS or CSD or SMS.
- Back-up alarm transmission channel to monitoring station: either GPRS or CSD or SMS.
- Signal strength and operating failure display.
- Alarm transmission to monitoring station by 2 IP addresses and 2 GSM modem phone numbers.
- Alarm transmission to up to 4 mobile phones by text SMS.
- Remote configuration by GPRS connection is possible.
- Remote uploading/downloading of firmware by GPRS connection is fully supported.
- Multilingual configuration software.
- Simple installation by 4-wire serial connection.

#### **Principles of operation**

Communicator GT7 receives data from:

- Common bus:
	- Compatible with: DSC® PC585, PC1565, PC5020, PC1616, PC1832, PC1864.
		- PYRONIX® MATRIX 424, MATRIX 832, MATRIX 832+, MATRIX 6, MATRIX 816. GE® CADDX NX-4, NX-6, NX-8.
- Serial output:

Compatible with: PARADOX<sup>®</sup> SPECTRA SP5500, SP6000, SP7000, 1727, 1728, 1738. PARADOX® MAGELLAN MG5000, MG5050.

PARADOX® DIGIPLEX EVO48, EVO192, NE96, EVO96.

PARADOX® ESPRIT E55, 728ULT, 738ULT.

- Telephonic communicator

*i.e. control panel transfers data to GT7 communicator through C11 interfac*e.

- Outputs (PGMs),

*i.e. communicator transfers signal regarding the change of input state, having received it through input expander CZ6.*

Security module GT7 sends information, received from the control panel, to monitoring station by either GPRS or CSD or SMS. If the connection has failed, communicator will repeatedly attempt to restore it for **n** times (number of attempts (**n**) can be set). If the module GT7 fails to restore connection, the module will automatically connect to the back-up channel and send the unsent messages through it. Duration of connection or attempts to connect to the back-up channel can be set, after which the communicator tries again to connect to the primary channel.

Security module GT7 sends signals PING for testing of communication. Messages sent to monitoring station correspond to Contact ID table of codes.

Message receivers:

- Software based IP receiver **AGSR (Alarm GSM Signals Receiver).** Free AGSR receiver software available to operate with practically any central station software. This software is designed to convert data received via GPRS to serial RS232 or Ethernet TCP/IP . The software emulates Surgard MLR2- DG. This is free software and available with purchase of GT7 module. Please contact us at info@orvos.ee
- Hardware based receiver **Linux AGSR10**.

Module can transform the data, received from the security panel, to text SMS messages and send them to up to 4 mobile phones. Text of SMS message (name of object, user names, partitions names, event descriptions) can be specified by the User.

#### **Package content**

- Security module GT7, (the SIM card is not included)
- GSM straight antenna,
- 2 fittings DIN 7985 M3x6,
- Velcro type stick-on (two-sided x10 cm).

#### **Specifications**

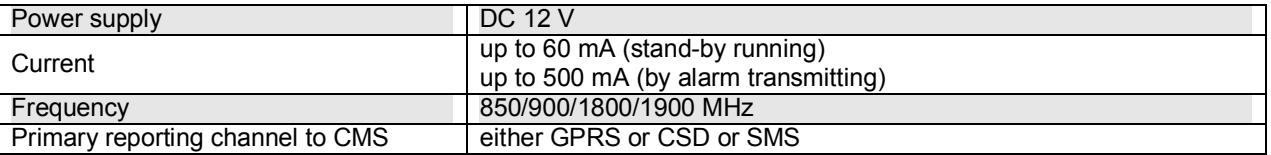

# www.orvos.ee / info@orvos.ee

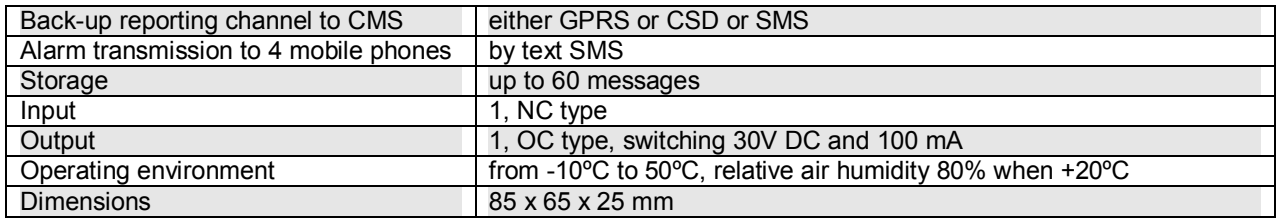

# **Description of the communicator GT7**

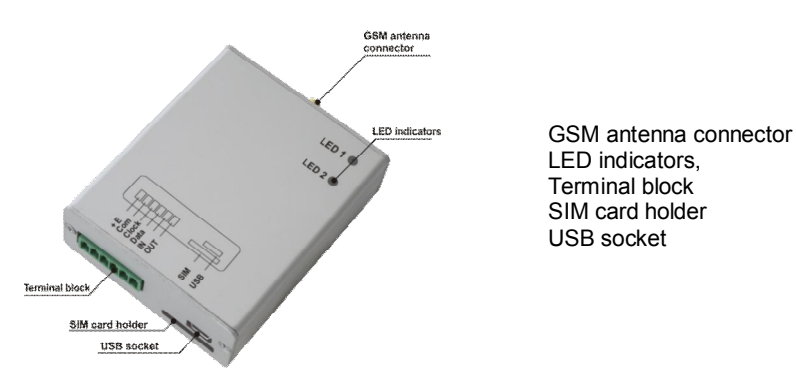

## **Description of terminals block**

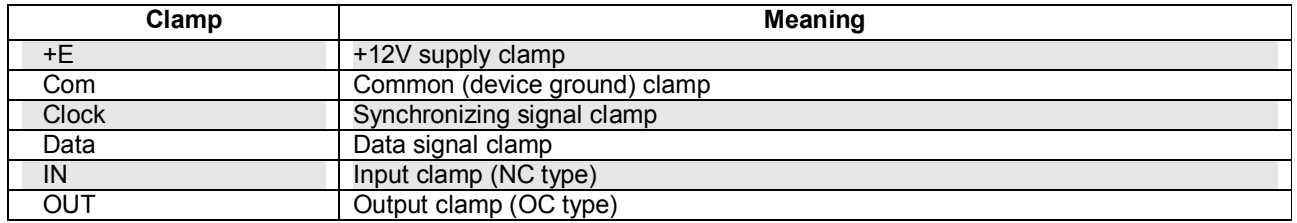

## **Operation of light indication**

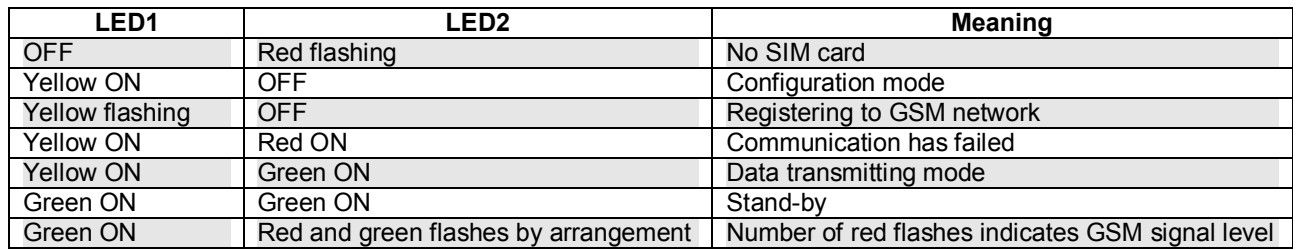

## **Fitting to control panel's case**

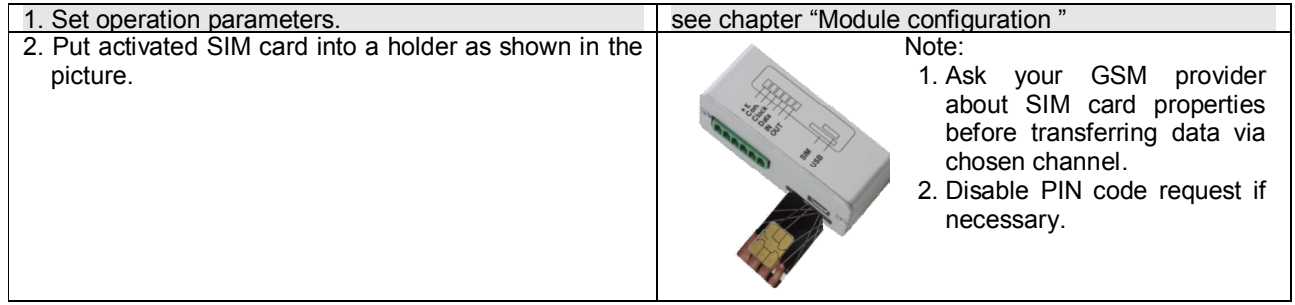

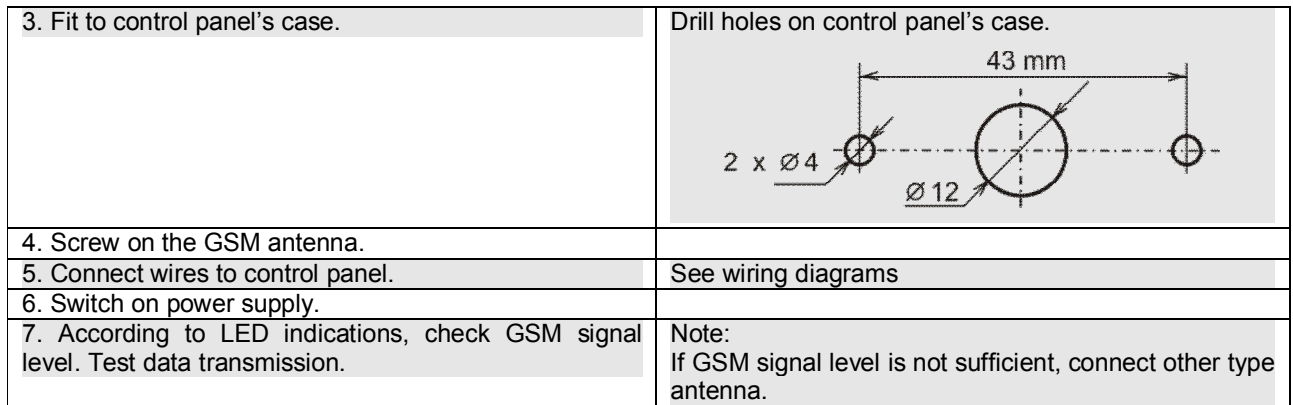

**Wiring diagrams**

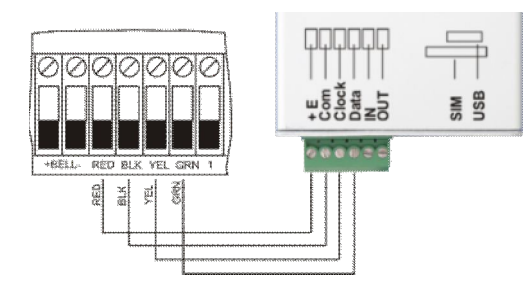

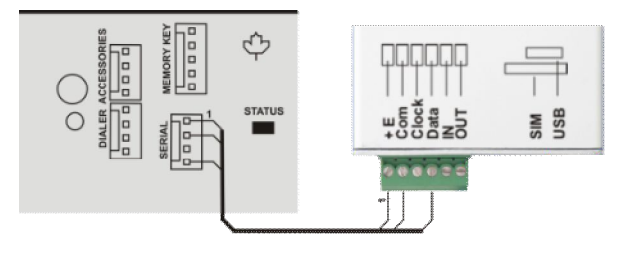

Wiring diagram to *DSC®* Compatible with: PC1616, PC1832, PC1864 PC585, PC1565, PC5020.

Wiring diagram to *Paradox* ®

BELL+ DATA COM POS COM ALIX+

治学生学生学

Compatible with: SPECTRA SP5500, SP6000, SP7000, 1727, 1728, 1738, MAGELLAN MG5000, MG5050, DIGIPLEX EVO48, EVO192, EVO96, NE96, ESPRIT E55, 728ULT, 738ULT.

SIM<br>USB

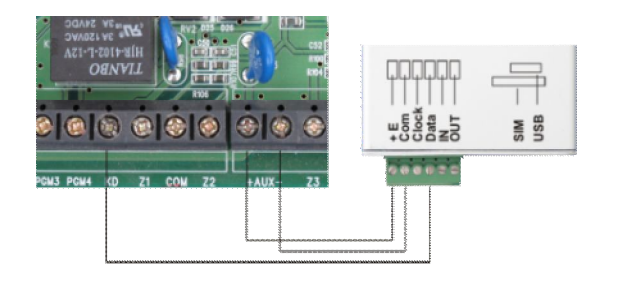

Wiring diagram to Pyronix<sup>®</sup> Compatible with: MATRIX 424, MATRIX 832, MATRIX 832+, MATRIX 6, MATRIX 816.

Wiring diagram to Caddx<sup>®</sup> Compatible with: NX-4, NX-6, NX-8.

### **Module configuration**

Operational parameters can be set, read, modified and updated by using configuration software ConfigGT7. Configuration is possible by two methods: when communicator GT7 is connected to PC on-site using USB cable and when communicator GT7 is remotely connected to IP receiver AGSR by GPRS connection.

**Configuration software ConfigGT7 installation.** Download file *ConfigGT7\_setup.exe* from www.orvos.ee and follow the installation wizard.

USB driver installation. Microchip<sup>®</sup> USB drivers mchpcdc.inf are required for module GT7 USB connection to PC. If Microchip® USB drivers have never been installed to PC before, *Windows New Hardware Wizard* window will appear. To finish the installation choose "Yes, this time only", click Next and follow the installation wizard.

# www.orvos.ee / info@orvos.ee

#### **Setting operation parameters when connecting by USB cable**

- 1. Switch on power supply.
- 2. Run the configuration software ConfigGT7.
- 3. Choose the dialog language in window *Main/Settings/Language*.
- 4. Connect communicator to PC using USB cable.
- 5. Set parameters of comport in window *Main/Settings/Comport*.

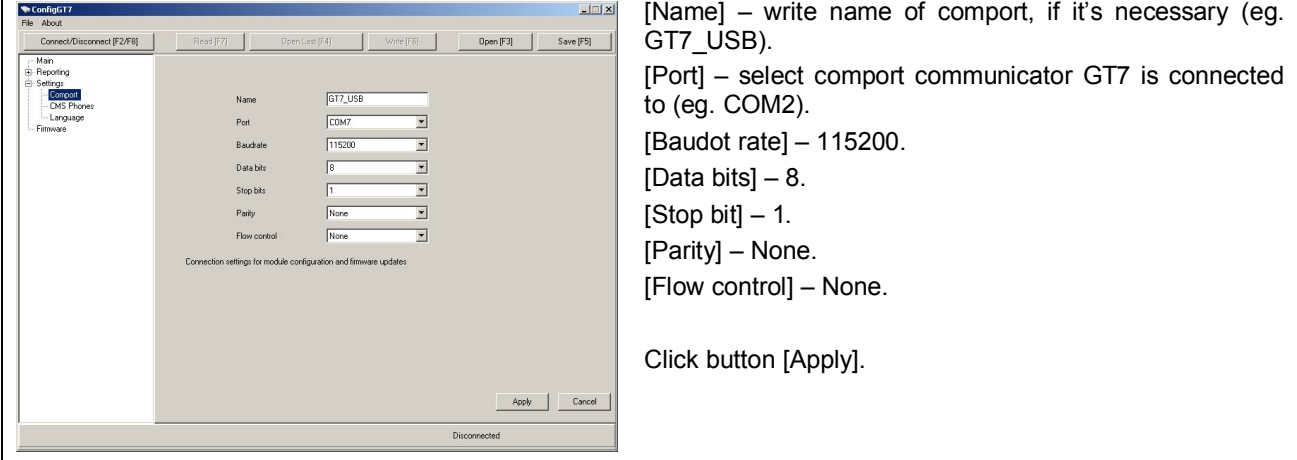

- 6. Click icon [Connect/Disconnect].
- 7. Click icon [Read] to read existing parameters. Enter access code to allow configuration in the appeared window (default 1234).
- 8. Enter common communicator parameters in window *Main*.

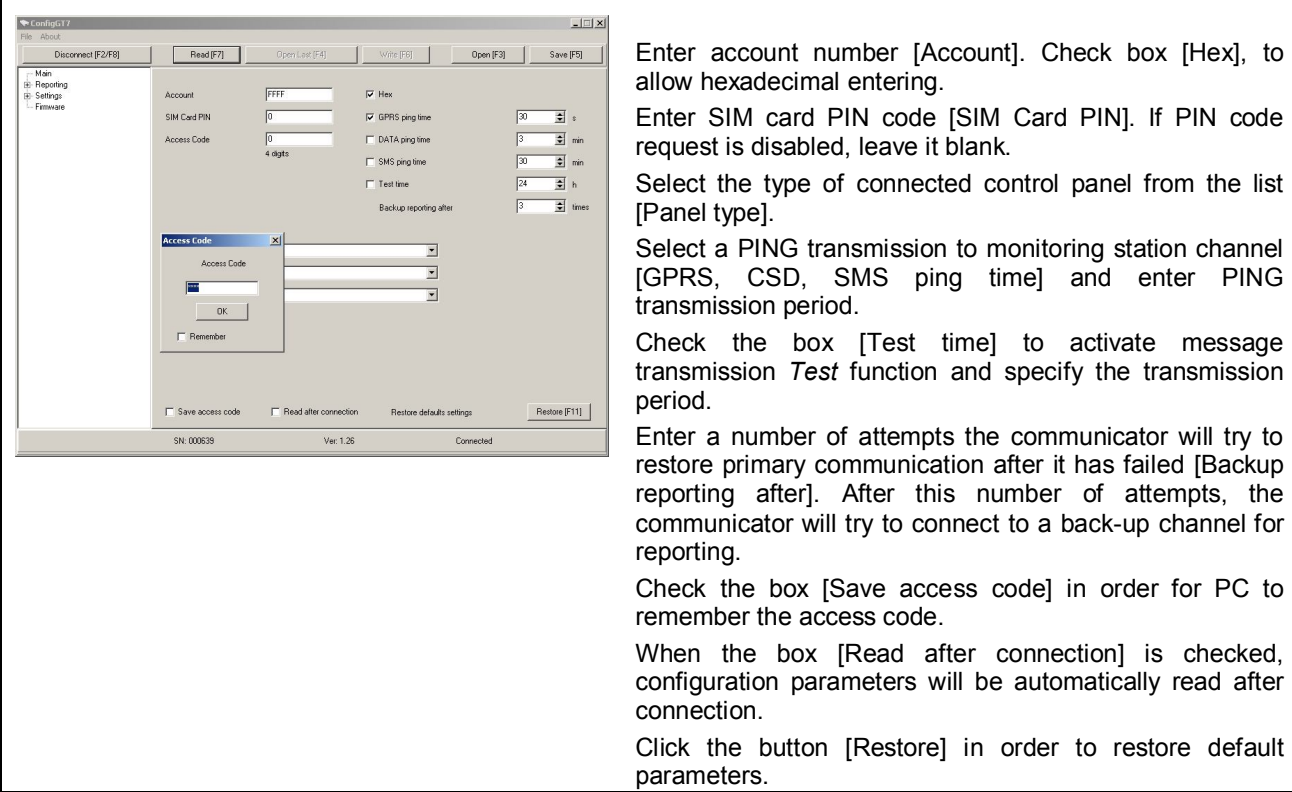

9. Select primary and back-up data transmission channel in window *Reporting/GPRS&GSM reporting*  and set parameters of network and receivers.

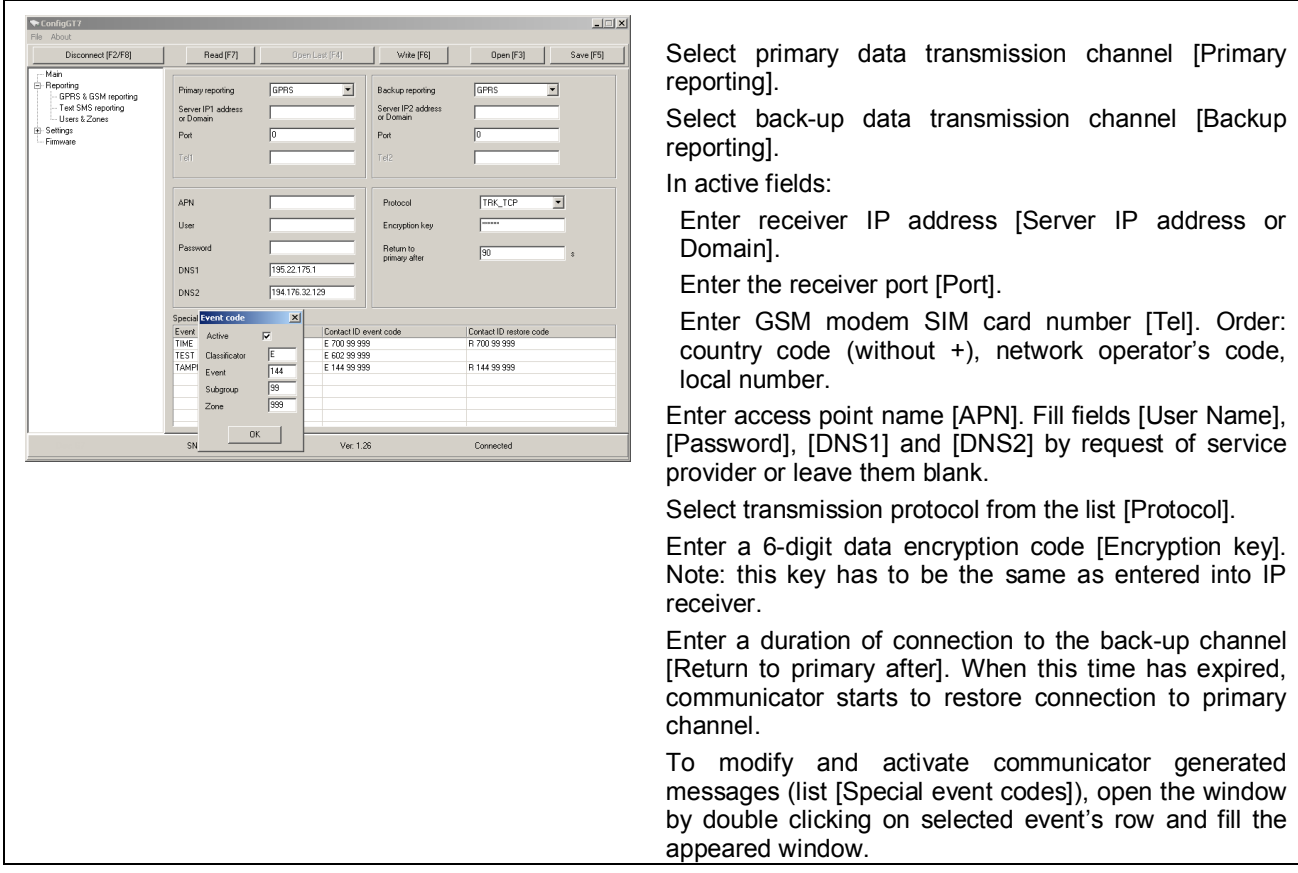

10. Enter 4 phone numbers by which monitoring station will be able to activate GPRS connection between communicator and IP receiver for configuration. Fill fields *Settings/CMS Phones*.

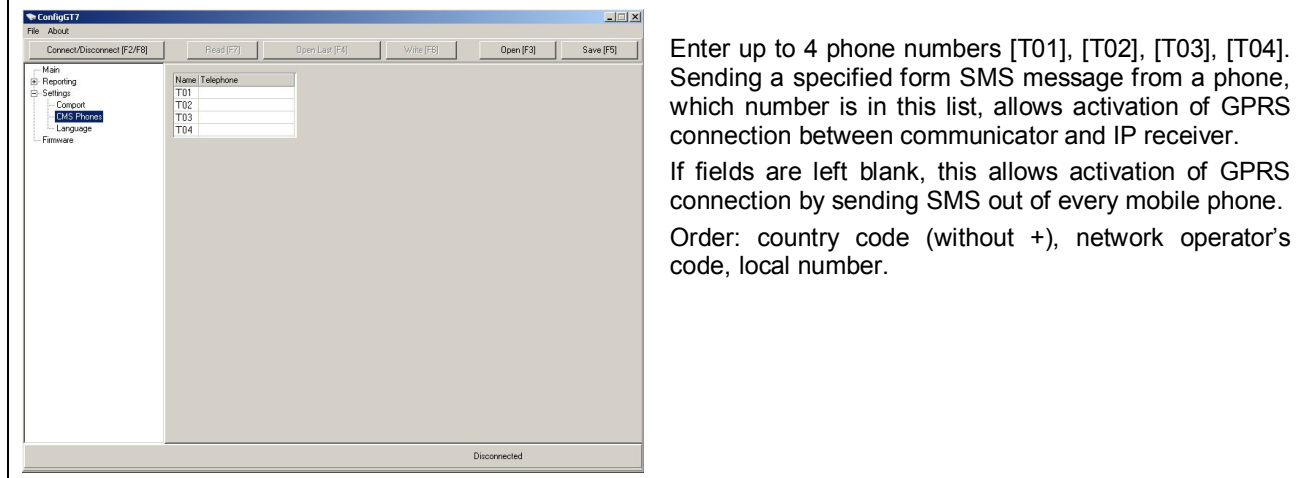

11. Specify distribution of the reports by type and user groups for the communicator to transfer control panel data to mobile phone by SMS in specific order. Fill the window *Reporting/Text SMS reporting*.

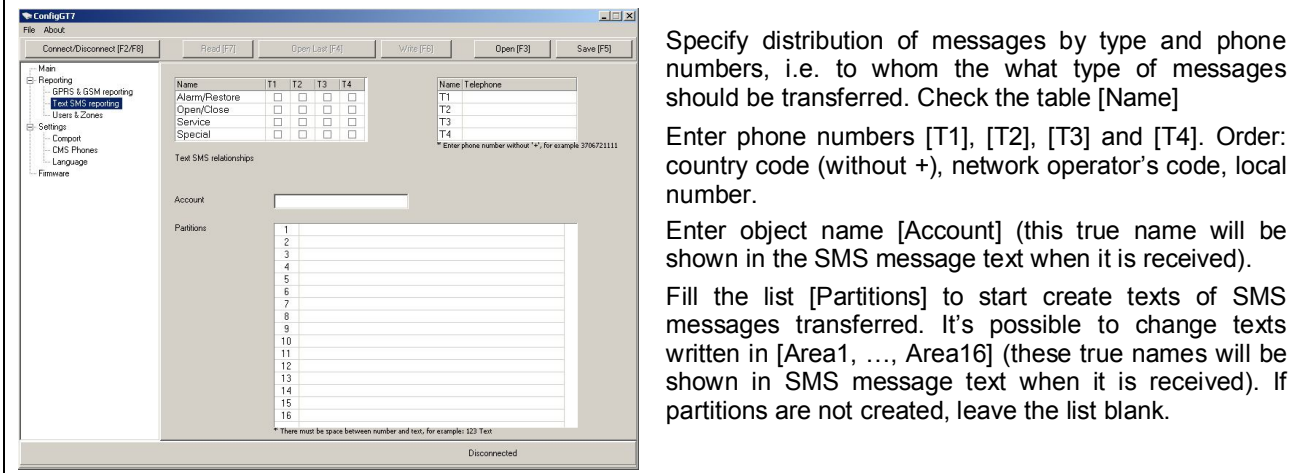

12. Fill lists in window *Reporting/Users&Zones* to create SMS message texts transferred to mobile phone.

| ConfigGT7<br>File About                             | $ \Box$                                                                                                    |                                                         |
|-----------------------------------------------------|----------------------------------------------------------------------------------------------------|---------------------------------------------------------|
| Connect/Disconnect (F2/F8)                          | Write [F6]<br>Save [F5]<br>Open [F3]<br>Read IF71<br><b>Gpen Last (F4)</b>                                                                                | Enter user names by access codes who will have          |
| - Main<br>E-Reporting<br>- GPRS & GSM reporting     | Text SMS relationships                                                                                                    | possibility to arm/disarm the security system [User1, , |
| - Text SMS reporting<br>Users & Zones<br>F-Settings | <b>Users</b><br>Zones                                                                                                    | User16] (these true names will be shown in SMS          |
| Comport<br>- CMS Phones                             | $\overline{c}$<br>$\overline{c}$<br>3<br>3                                                                                                    | message text when it is received).                      |
| - Language<br>Firmware                              | $\mathfrak{a}$<br>-4<br>5                                                                                                    | Enter names of security zones [Zone1, , Zone16]         |
|                                                     | 6<br>$\overline{z}$<br>8<br>8                                                                                                    | (these true names will be shown in SMS message text)    |
|                                                     | $\overline{9}$<br>Q<br>10<br>10                                                                                                    | when it is received).                                   |
|                                                     | 11<br>11<br>12<br>12<br>13<br>13                                                                                                    |                                                         |
|                                                     | 14<br>14<br>15<br>15                                                                                                    |                                                         |
|                                                     | 16<br>16<br>* There must be space between number and text, for example: \$23 Text<br>* There must be space between number and text, for example: 123 Text |                                                         |
|                                                     |                                                                                                    |                                                         |
|                                                     |                                                                                                    |                                                         |
|                                                     |                                                                                                    |                                                         |
|                                                     | Disconnected                                                                                                    |                                                         |
|                                                     |                                                                                                    |                                                         |

- 13. Click icon [Write] or function key [F6] to enter the set parameters into communicator's memory.
- 14. Click icon [Save] or function key [F5] to save the set parameters to file with extension ".gst".
- 15. Click icon [Disconnect] or function key [F8] to disconnect from the communicator GT7.

Click icon [Open] or function key [F3] to open a saved configuration file. Click icon [F4] or function key [F4] to open the last saved configuration file.

#### **Setting operation parameters remotely when connected by GPRS connection**

Remote configuration can be done by using software ConfigGT7, when there is an active GPRS connection between IP receiver AGSR and the communicator GT7. Send an SMS message in appropriate form to activate GPRS connection. Communicator will only respond to SMS messages if it receives a message from a phone whose number is entered into *Main/Settings/CMS Phones* list. If the above discussed list is blank, communicator will respond to SMS in an appropriate form from any mobile phone. When GT7 receives this message, it initialises the GPRS connection with IP receiver AGSR.

#### SMS structure:

**CONNECTspace1234spaceSERVER=100.100.100.100spacePORT=1000spaceAPN=providerspaceUSR=userspacePSW=pswspaceENCR=enc** Description:

- write the initial command (word "CONNECT"),
- write the 4-digit configuration access code (default 1234),
- write the word "SERVER=" and receiver IP address from which the configuration will be done (instead of symbols "100.100.100.100" written in example)
- write the word "PORT=" and port of receiver from which the configuration will be done (instead of "1000"),
- write the word "APN=" and access point name (APN) (instead of "provider"),
- write the word "USR=" and APN User name if required by the provider (instead of "user"),
- write the word "PSW=" and APN Password, if required by the provider (instead of "psw"),
- write the word "ENCR=" and 6-digit data encryption code (default 123456) (instead of "enc").

Notes: 1. The word <sub>space</sub> means space interval between symbols.

2. If provider does not require APN User name and Password, text "...spaceUSR=spacePSW=space..." have to be written accordingly in the SMS message.

Actions after the SMS has been sent:

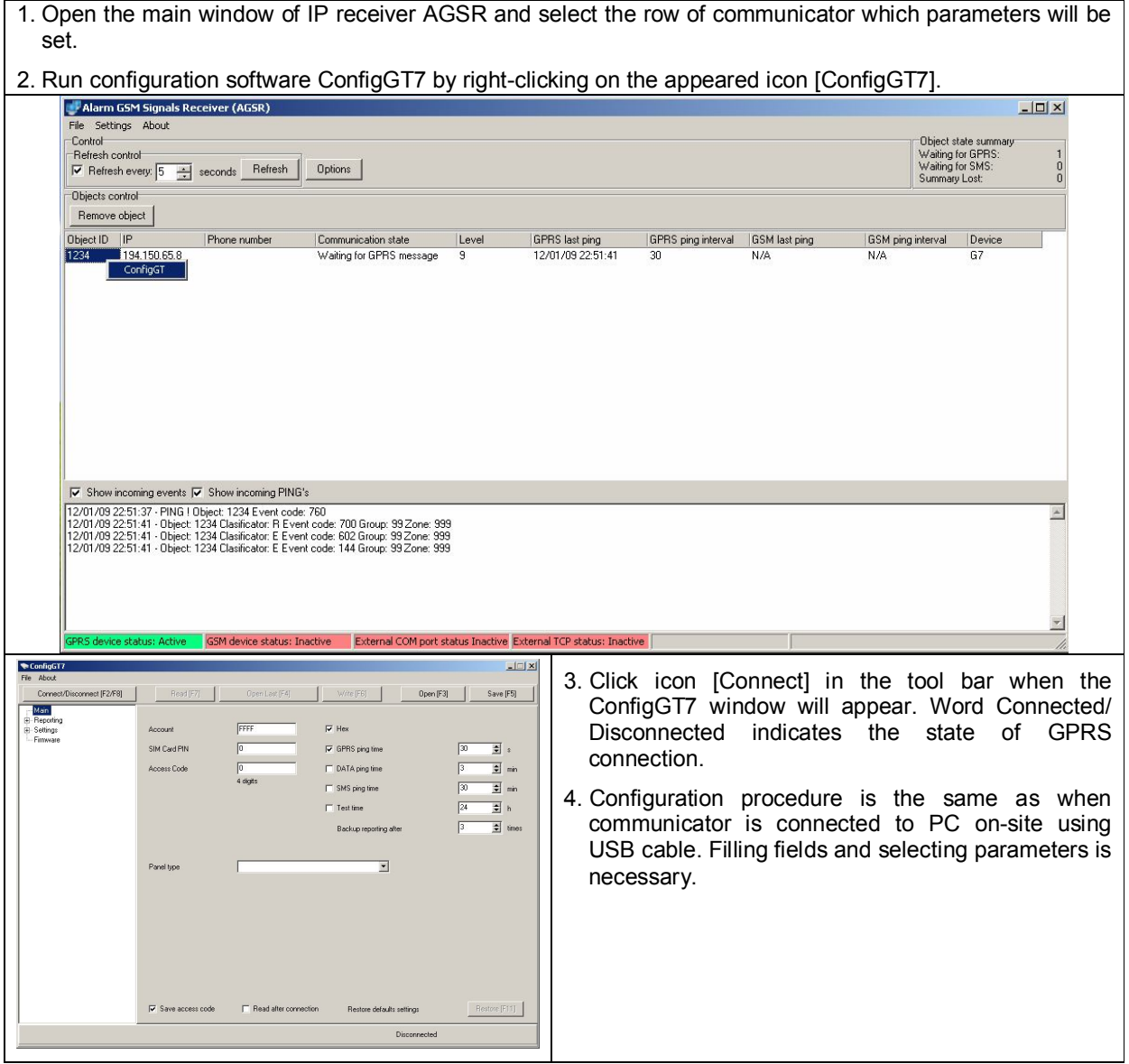